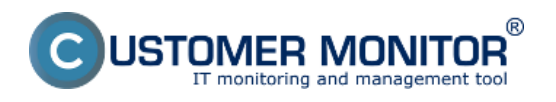

## Advanced monitoring through CHAT scripts fulfills several user functionalities.

For monitoring of various parameters, e.g. of SQL servers, there are default templates of Watches settings, but if you need to compare several parameters among each other and also perform other operations over them, it's only possible by creating a script through CHAT option.

Example: You need to monitor load of an SQL server, but parameters for evaluation of error state should vary according to number of users logged in to this SQL server, i.e. the limit values should be increased, or decreased depending on the number of users. Such evaluation can only be realized by creating a script via the CHAT funtion

| <b>Ca</b> ManitorConsole                                                                                                    |                                                                                                    |                                                                                                    |                                                                                                    | هند | $\mathbf x$ |
|----------------------------------------------------------------------------------------------------|----------------------------------------------------------------------------------------------------|----------------------------------------------------------------------------------------------------|----------------------------------------------------------------------------------------------------|-----|-------------|
| C-Monitor Tools Help                                                                                                    | 2.                                                                                                    |                                                                                                    | Watches                                                                                                    |     | 5           |
| <b>O</b> Settings                                                                                                    | 同応+<br>Jh  <br>$\mathcal{H}$<br>File Edit                                                                                                    | $ 0  \times  0 $                                                                                                    |                                                                                                    |     |             |
| <b>R</b> Scheduler                                                                                                    | E-VCMonitor//Enf/Watcher/List.cov                                                                                                    |                                                                                                    |                                                                                                    |     |             |
| Watches 1.                                                                                                    | C Watch Wizard                                                                                                    |                                                                                                    |                                                                                                    |     |             |
| C-Monitor Runtime Information's<br>Waiting Tasks<br><b>Flunning Tasks</b><br>Watches State                                                                                                    | Add condition for "chat"<br>Performance<br>Nenow uses                                                                                                    | <b>Health of systems</b><br><b>EventLog Events Count</b>                                                                                                    | Security<br><b>E</b> Running uses process                                                                                                    |     |             |
| Watches Dunent Log<br><b>D-Monitor Dunent Log</b>                                                                                                    | C CPU usage<br><b>Disk activity</b>                                                                                                    | Ifor Windows Vista and newest<br>Free space on disk.<br>Service status                                                                                                    | Unaufrorized admin process<br><b>C</b> LoggedDnuser                                                                                                    |     |             |
| <b>Emails</b><br>Ensails from Tasks. Watches waiting for sending<br>Received, processed Enrails<br>Ensais waiting for sending<br>Ensain - All (without waiting for sending)<br>Sent Emails - D Monitor System Messages<br>Sent Emails - User and System tasks Result<br>Sent Emails - Responses to DM queries<br>Not Sent Emails - Disabled<br>Not Sent Emails - Failed | Dick read / write guese length<br>Network adapter usage<br>Process usage Internaty, CPU)<br><b>Performance counters</b><br><sup>2</sup> Transfered speed in LAN.<br>Harddirves<br>T taristered speed of FTP<br>Internet IP trafic (transfer speed)<br><b>El Internet IP transferred data</b><br><b>E</b> Preddefined performance templates | <b>C</b> Loaded Device Driver<br><b>E</b> Running process<br>E-Mail looping test (SNTP-> PDP3)<br><sup>6</sup> Ping RTT (tesponse free)<br><sup>1</sup> Ping packet loss<br><b>C</b> Fle size<br>Files size in directory<br>Files count in directory<br>Stat / Flestart DS | <b>Time limitations</b><br><b>Date</b><br><b>Dar of Week</b><br><b>C</b> Time<br><b>Time Range</b><br><b>Custom conditions</b><br><b>CD SNAMP</b><br><b>B</b> DHAT<br>З.<br><b>CHAT Variable</b> |     |             |
| <b>E History</b><br>Executed Tasks<br>C-Manitor Execution, C-Monitor Lag History<br>Watches History<br>System Into<br>Nietwork. Info.<br>Waiting Tasks History<br>Execution Fails                                                                                                    | <b>Check accessibility</b><br><b>E</b> Ping<br><b>O</b> SMTP<br><b>E POP3</b><br><b>E HTTP, HTTPS</b><br><b>El Esiste file</b><br>El Esiste directors<br><b>El Accessible directors</b>                                                                                                    | Windows running time<br><b>E</b> Hadvare Monitoring<br>HW monitoring of server<br>IHP, DELL, FLUIT SU)<br>C LINUX manitoring<br>Emironment Manitoring (sning)<br>Environment Manitoring (http)<br>Preddefined health tenglates                                             | C DHAT Numeric Variable<br>C DHAT Vector Variable<br>Use state of another Watch<br>Watch state                                                                                                   |     |             |
| <b>Modules logs</b><br><b>C-BackupPlus Logs</b><br>C-Invage Logs<br>E-vnwBackup Logs                                                                                                    | C Current IP<br><b>Pi Network</b> presented<br>(active any network adapter)<br>Next ><br><back< td=""><td></td><td>Cancel</td><td></td><td></td></back<>                                                                                                    |                                                                                                    | Cancel                                                                                                    |     |             |

Image: Spustenie podmienky chat

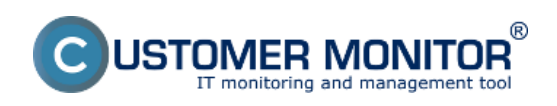

## **Advanced monitoring through CHAT scripts**

Published on Customer Monitor (https://www.customermonitor.eu)

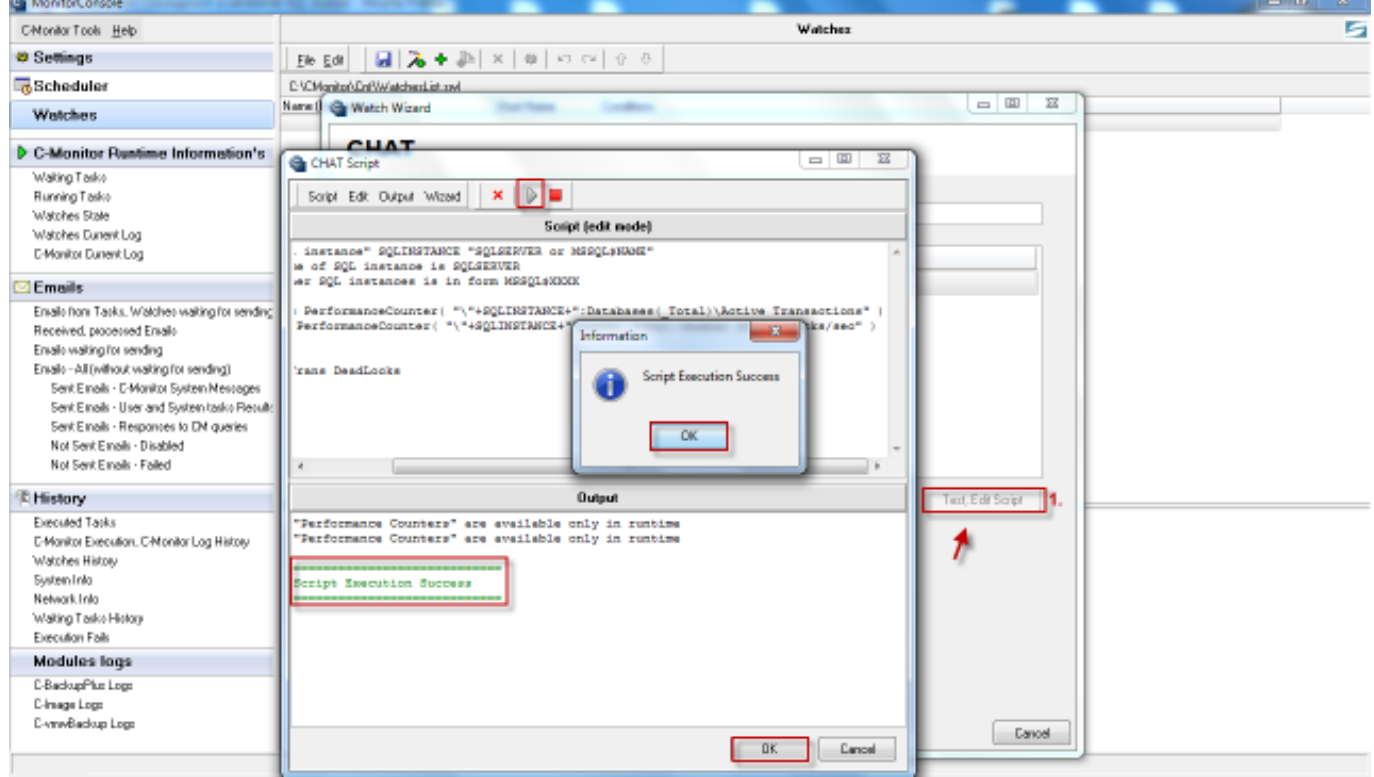

Image: Vytvorenie a otestovanie funkčnosti scriptu

This document contains [CHAT commands \(SK\)](https://www.customermonitor.eu/sites/default/files/CHAT_prikazy.doc) [1], by which you can create scripts for monitoring of a great variety of parameters. Date:

03/03/2012Images:

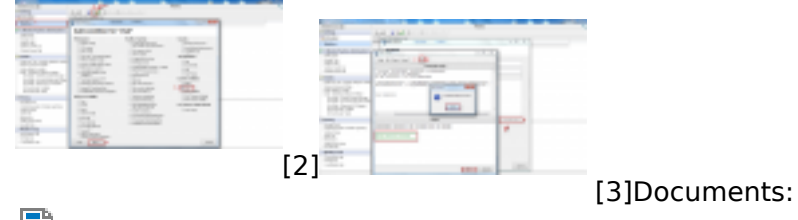

[CHAT príkazy](https://www.customermonitor.eu/sites/default/files/CHAT_prikazy.doc) [1]

## **Links**

- [1] https://www.customermonitor.eu/sites/default/files/CHAT\_prikazy.doc
- [2] https://www.customermonitor.eu/sites/default/files/vstup.png
- [3] https://www.customermonitor.eu/sites/default/files/2\_30.png